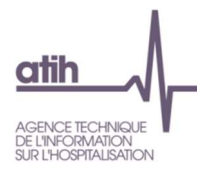

# Fiche pédagogique - Retraitement comptable 2021

Traitement des remboursements des RCRA et des activités subsidiaires et focus de la phase 5

## Table des matières

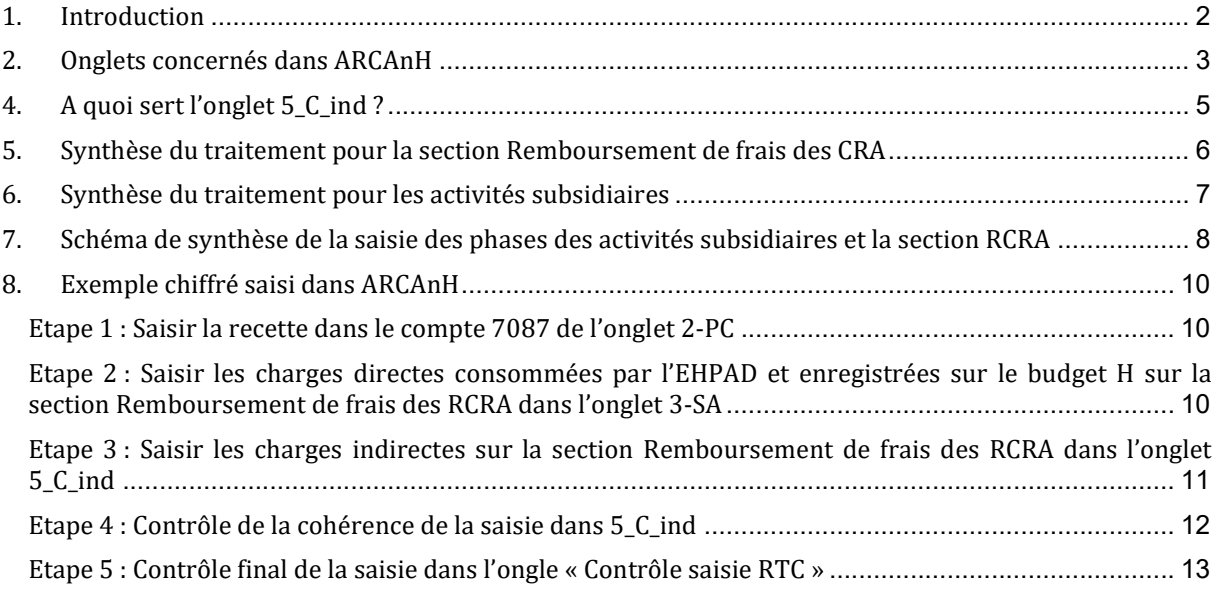

## 1. Introduction

Certaines charges des budgets annexes et des activités subsidiaires sont enregistrées comptablement sur le budget H. Il convient de les écarter des activités de soins car le RTC ne mesure que le coût des activités liées à l'Hospitalisation du budget H.

### Activités subsidiaires

Les activités subsidiaires sont au nombre de 4 :

- Rétrocession de médicaments
- Mise à disposition de personnel facturé
- Prestations délivrées aux usagers et accompagnants
- Autres ventes de biens et services

Le budget H enregistre également les recettes de ces activités subsidiaires.

### Budgets annexes

Les charges des budgets annexes peuvent concernés tous les budgets annexes :

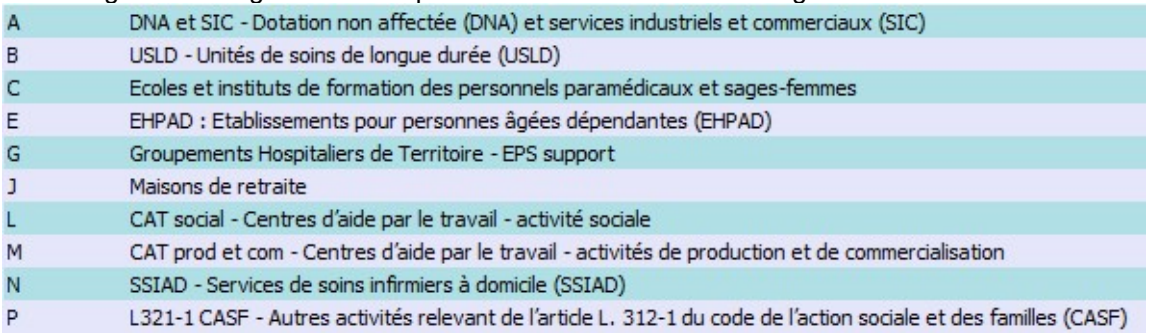

Les budgets annexes remboursent le budget H pour les charges qu'il leur a avancées.

Cette fiche a pour objectif d'expliquer comment écarter ces charges dans le classeur ARCAnH et comment traiter les produits et recettes correspondants.

Le choix a été fait de traiter les charges des budgets annexes et des activités subsidiaires au sein de la même fiche, même s'il n'y a aucun lien entre elles, le seul point commun étant l'enregistrement de charges dans le budget H.

# 2. Onglets concernés dans ARCAnH

Le classeur ARCAnH traite les *produits* liés à ces sections dans 3 onglets :

- L'établissement saisie les recettes liées à ces sections dans l'onglet 2-PC dans la colonne «Produits non déductibles : Recette liées aux act.subs. et RCRA (H) »
	- $\circ$  Certains comptes de recettes vont automatiquement dans cette colonne, du fait de leur libellé
	- o D'autres comptes de recettes sont à analyser pour isoler la part à imputer dans cette colonne qui regroupe les activités subsidiaires et les RCRA. Il s'agit des comptes ouverts sur la colonne (H).
- Les parties des recettes qui n'auront pas été affectées automatiquement à des activités subsidiaires et les RCRA sont à ventiler sur ces activités dans la partie supérieure de l'onglet 5 C ind.

Le classeur ARCAnH traite les *charges* liées à ces sections dans 3 onglets :

- L'établissement saisie les charges du budget H dans *l'onglet 2-PC.*
- L'onglet 3-SA dans lequel l'établissement impute les charges directes en euros consommées par ces sections. Il peut s'agir notamment de remboursements de stocks.
- L'onglet 5 C ind dans lequel l'établissement impute en euros les charges indirectes des fonctions support
	- o En milieu d'onglet, les charges saisies en 3-SA sont reportés.
	- o Dans la partie inférieure de l'onglet, l'établissement saisira en euros les charges indirectes (=charges des fonctions support) correspondantes à ces sections.

La fiche détaille ces différentes parties.

## 4. A quoi sert l'onglet 5\_C\_ind ?

L'onglet est la résultante de la fusion de l'onglet 5 de l'ENC et de l'onglet C\_Ind du RTC afin d'éviter les doubles saisies pour les établissements qui choisiront le classeur fusionné

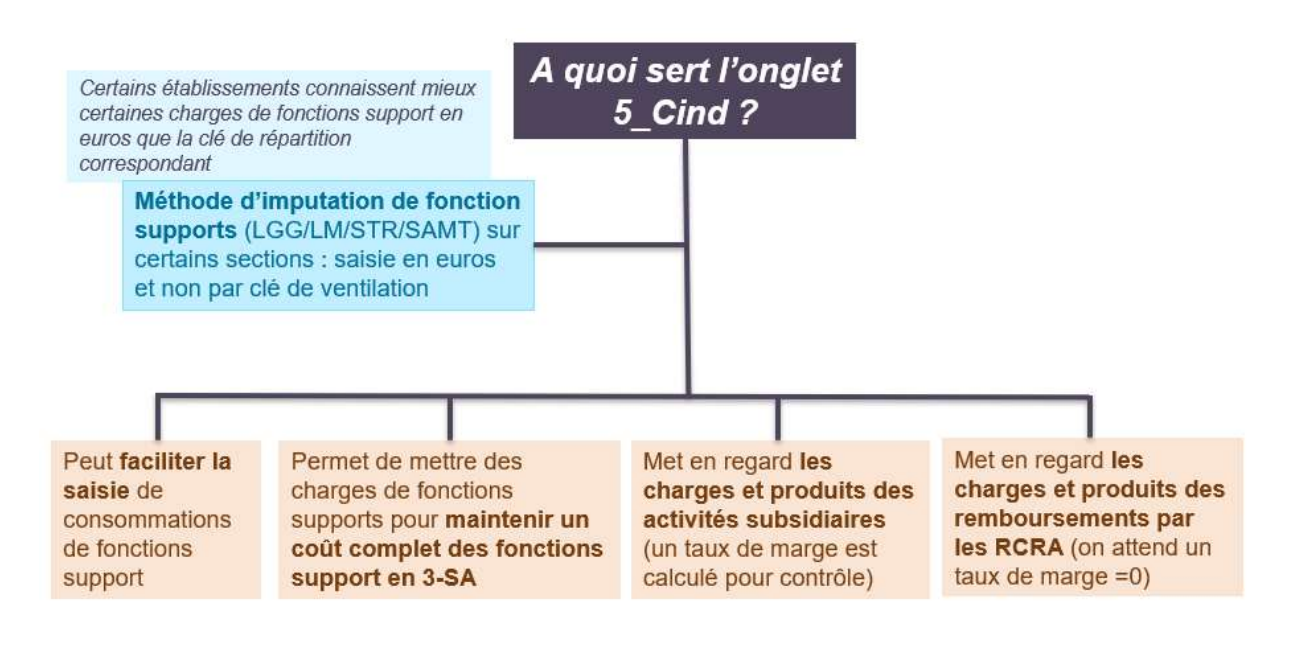

# 5. Synthèse du traitement pour la section Remboursement de frais des CRA

### Les budgets annexes remboursent le budget H de charges qu'ils ont consommées

- Cette recette provient du ou des budgets annexes qui est perçue par le budget H.
- Ce remboursement, enregistré dans le compte de recette 7087, est saisi et classé en produit non déductible dans l'onglet 2-PC
- O Ce montant de recette est reporté sur la section RCRA dans l'onglet 5 C ind afin de vérifier la cohérence des charges saisies dans 3-SA.
- Dans ce même onglet, la différence entre le produit 7087 et les charges directes et indirectes est calculé. On s'attend à ce que le delta soit nul dans le cas de cette section.

### **O** Il existe 2 types de remboursements

**O** En charges directes

L'établissement impute les charges directes de consommations de stock de titre 2 et de titre 3 consommées par les budgets annexes dans l'onglet 3-SA.

Certains comptes ne peuvent pas être affectés au remboursement de façon directe car ils doivent rester dans le périmètre de la section de LGG pour le calcul du coût d'UO.

Ex : les repas destinés aux budgets annexes restent sur la section de restauration dans l'onglet 3-SA

### **O** En charges indirectes

L'établissement impute en euros les charges indirectes des fonctions auxiliaires consommées par les budgets annexes dans l'onglet 5\_C\_ind sur la section RCRA (=charges indirectes)

- **O** Ex : isoler une quote part de pharmacien dans la section Pharmacie (soit par enquête ou par estimation)
- Ex: isoler une part de restauration dans la section Restauration pour les EHPAD

## 6. Synthèse du traitement pour les activités subsidiaires

### O Ces activités subsidiaires génèrent des recettes.

- Cette recette provient du ou des budgets annexes est perçue par le budget H.
- Ces activités annexes aux soins génèrent des recettes enregistrées comptablement dans des comptes spécifiques à saisir dans l'onglet 2-PC.
- Ces recettes sont désormais classées en produits non déductibles.
- O Ces montants de recettes sont reportés dans l'onglet 5 C ind afin de vérifier la cohérence des charges saisies dans 3-SA.
- Le taux de marge du coût complet est calculé en calculant <recettes charges nettes majorées> dans l'onglet 5\_C\_ind et devrait être positif.
- Les charges des activités annexes aux soins sont enregistrées comptablement sur le budget H : il faut écarter les charges des activités de soins sur les sections « activités subsidiaires ».
	- **O** Charges directes

Si l'établissement a mis en place une UF pour chacune de ces activités dans son fichier de structure, il pourra imputer ces charges directes dans l'onglet 3-SA.

Si l'établissement n'a pas d'UF pour ces activités, il n'impute aucune charge directe. Toutes les charges seront saisies en charges indirectes dans l'onglet 5\_C\_ind.

#### **O** Charges indirectes

L'établissement impute en euros les charges indirectes des fonctions auxiliaires consommées par les activités subsidiaires dans l'onglet 5\_C\_ind sur la section RCRA (=charges indirectes)

 Ex : isoler une quote part de pharmacien dans la section Pharmacie (soit par enquête ou par estimation)

# 7. Schéma de synthèse de la saisie des phases des activités subsidiaires et la section RCRA

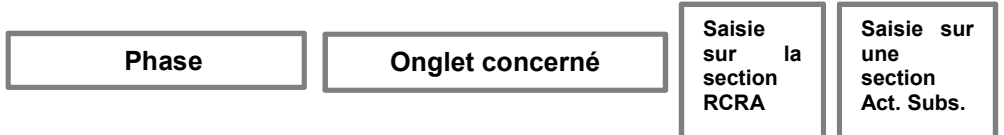

### Saisie de la recette dans l'onglet 2-PC

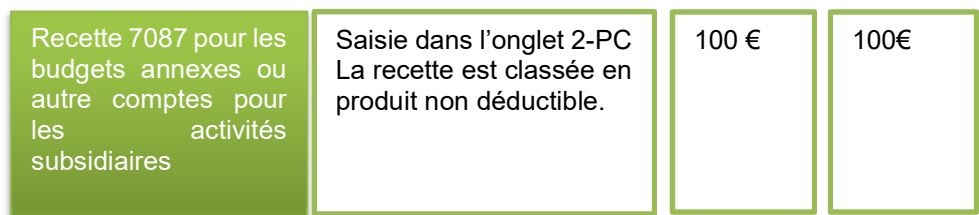

## Saisie des charges directes dans 3-SA

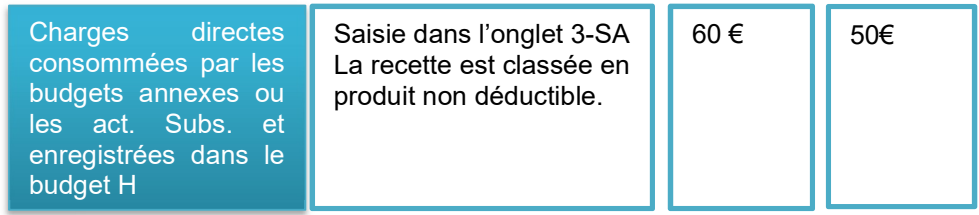

## Saisie en euros des charges indirectes dans 5\_C\_ind

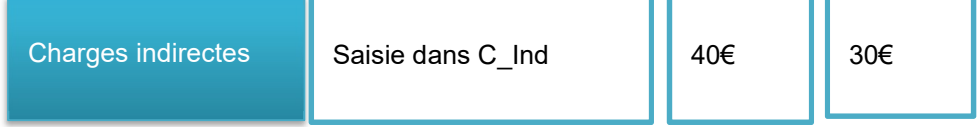

## Vérification de la cohérence de la saisie des charges et des recettes

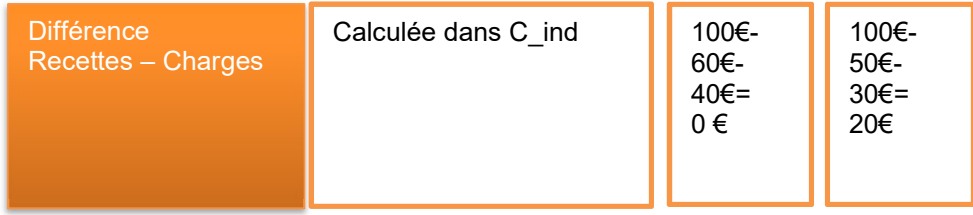

#### Cas des charges de personnels de restauration ou de blanchisseries enregistrés comptablement dans les budgets annexes.

Plusieurs établissements nous ont signalé que du personnel de restauration ou de blanchisserie était enregistré comptablement dans les budgets annexes. L'établissement ne doit pas comptabiliser ces charges de personnels dans le RTC dont le périmètre reste le budget H. Dans le recueil des UO, l'établissement recueillera tout de même les UO produites pour les budgets annexes.

Ces établissements ne pourront pas comparer leur coût d'unité d'œuvre avec ceux du référentiel RTC.

## 8. Exemple chiffré saisi dans ARCAnH

Exemple de saisie pour un établissement qui a un budget annexe EHPAD consommant des charges de médicaments à hauteur de 10 000€ et 4 000€ de fonction support restauration. L'établissement principal reçoit un remboursement de l'EHPAD à 14000€.

Les étapes de saisies décrites ci-dessous peuvent s'appliquer à une activité subsidiaire.

### Etape 1 : Saisir la recette dans le compte 7087 de l'onglet 2-PC

L'établissement saisie ou importe son plan comptable. Le montant du 7087 correspond à celui de son compte financier.

Le logiciel met automatiquement le montant de cette recette dans la colonne « Activités subsidiaires et Remboursement des CRPA » (en orange).

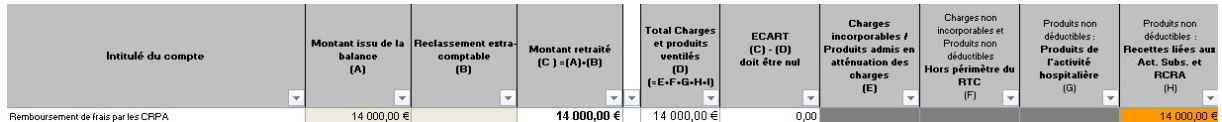

## Etape 2 : Saisir les charges directes consommées par l'EHPAD et enregistrées sur le budget H sur la section Remboursement de frais des RCRA dans l'onglet 3-SA

Les charges directes sont les charges dont la nature est différente des fonctions auxiliaires (restauration, blanchisserie, laboratoire,….). Peu de charges sont concernées.

En effet, à cette étape, l'établissement ne doit donc pas saisir de charges de la nature de ces fonctions.

Il peut s'agir de médicaments achetés par l'hôpital pour le budget annexe.

### Onglet 3-SA

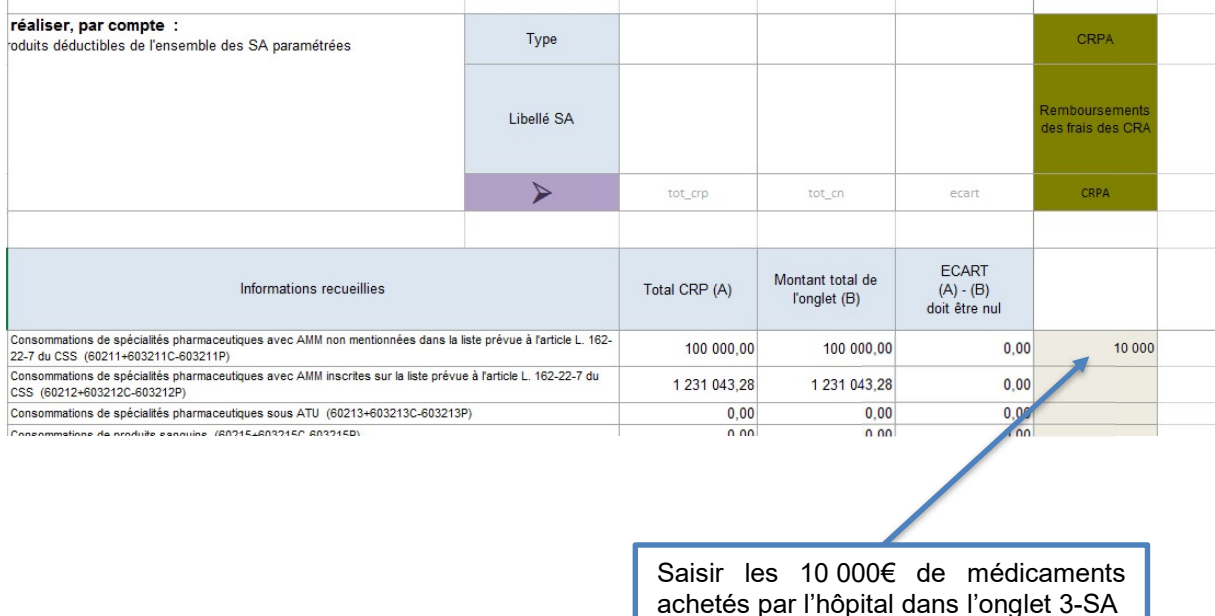

## Etape 3 : Saisir les charges indirectes sur la section Remboursement de frais des RCRA dans l'onglet 5\_C\_ind

Les charges indirectes sont celles des fonctions auxiliaires (restauration, blanchisserie, laboratoire, pharmacie….).

A cette étape, l'établissement doit saisir les charges de ces fonctions, consommées par les budgets annexes.

Il peut s'agir de repas fournis par l'hôpital pour le budget annexe.

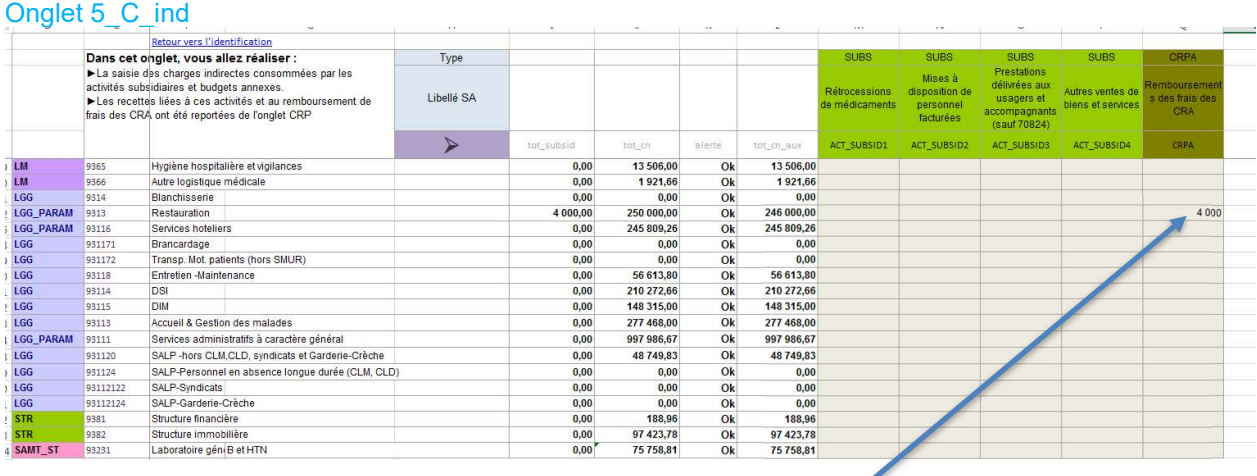

Saisir les charges des repas fournis l'hôpital à l'EHPAD (4 000€) par l'hôpital à l'EHPAD (4 000€)

## Etape 4 : Contrôle de la cohérence de la saisie dans 5\_C\_ind

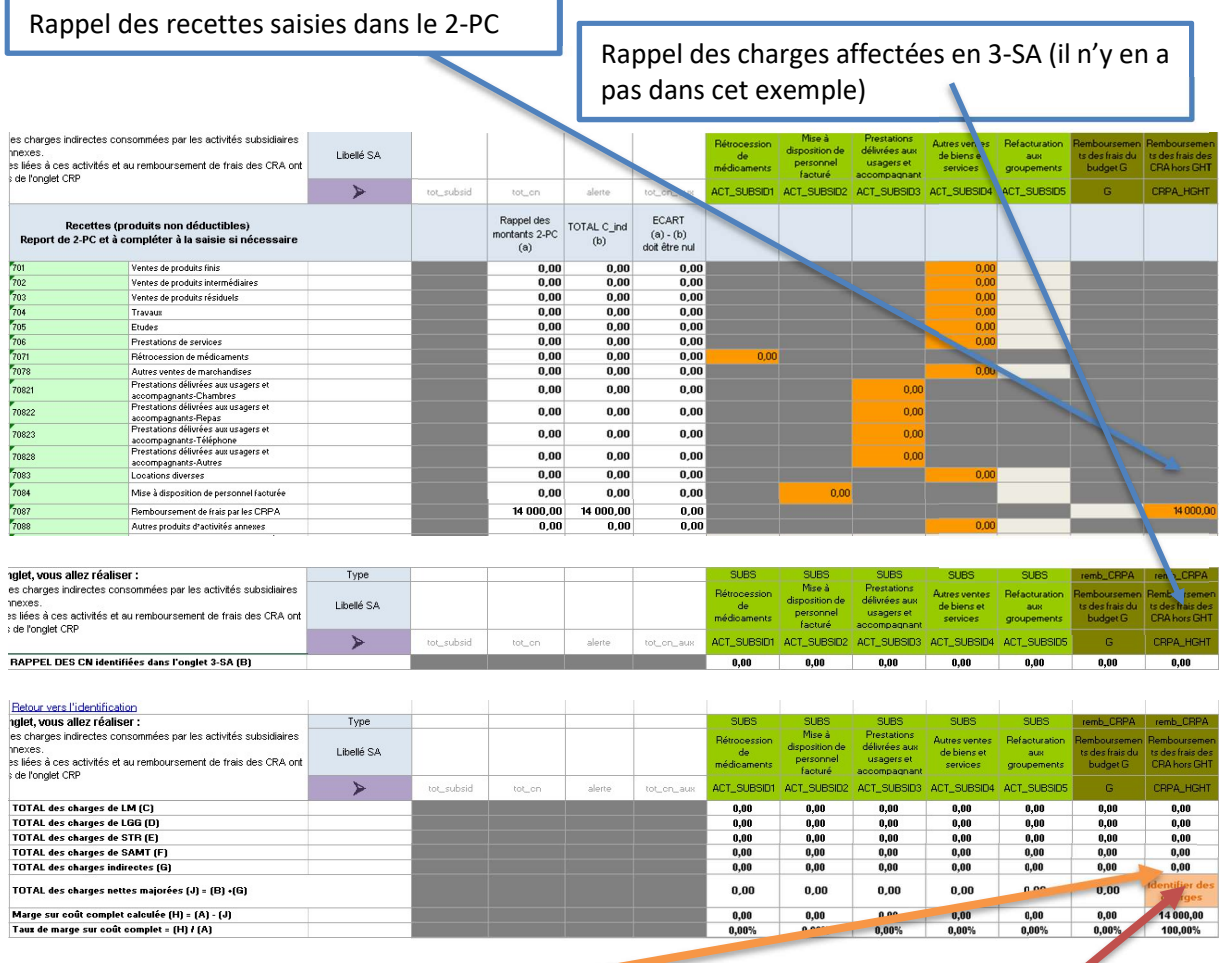

Si vous avez des recettes sans charges, le message « Identifier des charges » s'affiche

#### Vérifier la cohérence de la différence entre recette et charges

Lorsque les règles comptables sont respectées, les charges des budgets annexes enregistrées sur le budget H sont égales au remboursement fait par le budget annexe à l'hôpital. Le taux de marge attendu sur la section RCRA est égal à 0.

## Etape 5 : Contrôle final de la saisie dans l'ongle « Contrôle saisie RTC »

Si l'indicateur est à « OK », des recettes et des charges ont été saisies.

Si l'indicateur est à « A saisir», l'établissement a des recettes mais n'a pas de charges : il doit identifier des charges pour l'activité dans l'onglet 5\_C\_ind.

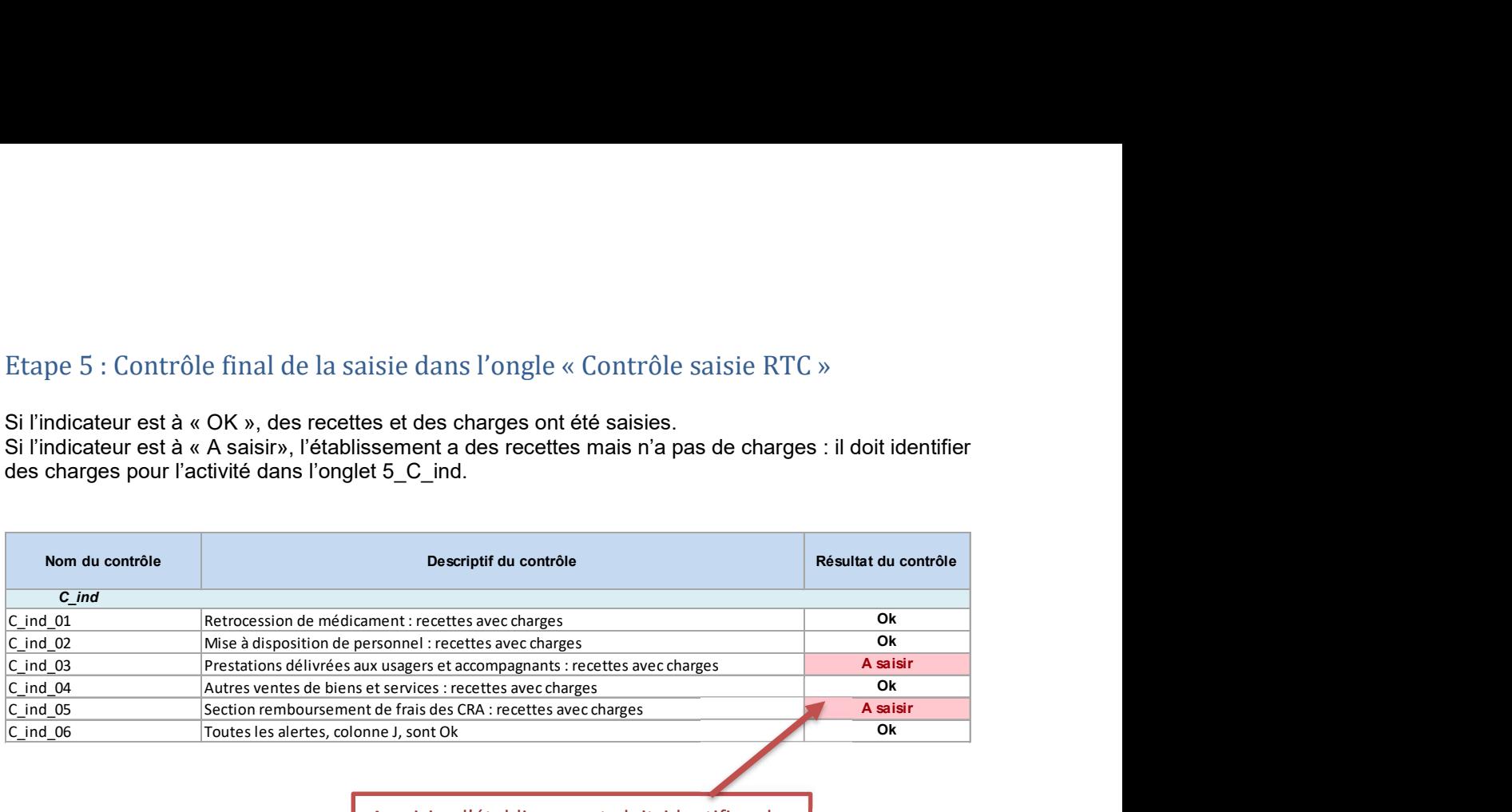

A saisir : l'établissement doit identifier des charges sur la section RCRA dans 3-SA et/ou C\_ind